# **Writing Equations of Lines For the Teacher**

#### *Objectives:*

Using the **GUESS THE LINE** aplet, the student will write the equation of a line in slope-intercept form when given two points.

### *Functionality:*

When the student presses **START** , the **GUESS THE LINE NOTE** will be displayed.

The student should then press **VIEWS** to access the options of this aplet.

**New Line** will randomly plot two ordered pairs. The student should write the equation of the line in slope-intercept form that passes through these points. Pressing any key will bring back the views menu.

**Guess Line** will prompt the student for the slope and the yintercept of the line that contains these points.

If the student enters the correct slope and y-intercept, the calculator returns a message that says **GREAT JOB!**

If the student enters an incorrect piece of information, the calculator returns a message that specifying the correct information.

After the message box, the original points and the student's line will be displayed. The student may then guess again. Pressing **VIEWS** will bring back the menu.

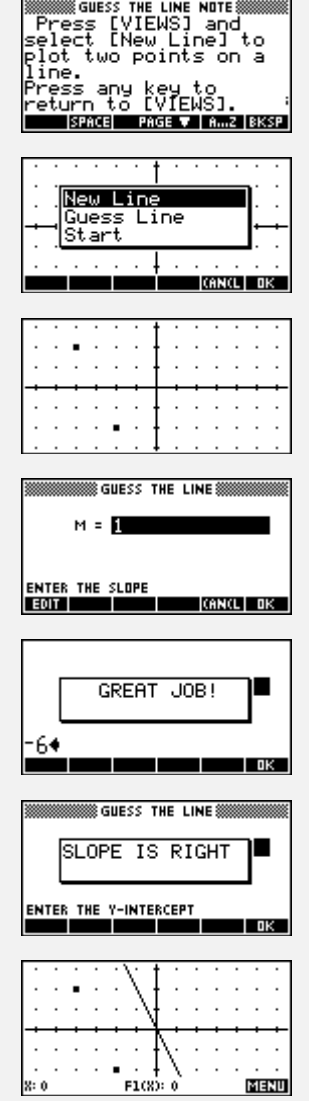

## *Additional Exploration:*

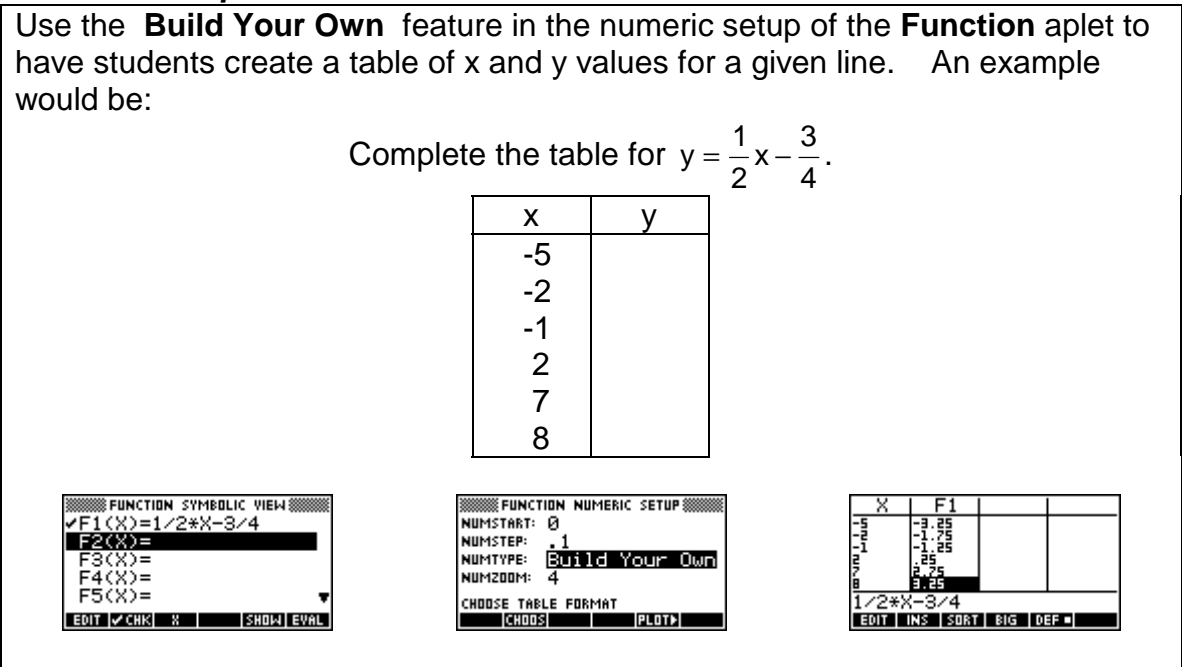

Programs associated with this aplet: .LI.NL, .LI.GL, .LI.ST, .LI.SV